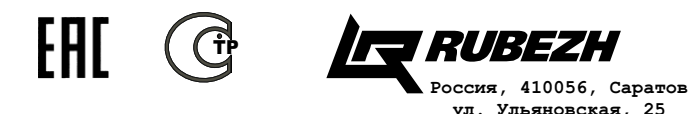

**ООО «КБ Пожарной Автоматики» Модуль релейный РМ-1 Паспорт**

**ПАСН.423149.004 ПС**

**Редакция 11**

### **1 Основные сведения об изделии**

1.1 Модуль релейный РМ-1 (далее по тексту - релейный модуль) предназначен для управления исполнительными устройствами, входящими в состав систем противопожарной защиты.

1.2 Релейный модуль РМ-1 предназначен для работы с приборами ППКОПУ 011249-2-1 «Рубеж-2ОП», ППКП 01149-4-1 «Рубеж-4А», ППКПУ 011249-2-1 серии «Водолей».

1.3 Релейный модуль маркирован товарным знаком по свидетельствам №238392 (РУБЕЖ) и/или №255428 (RUBEZH).

1.4 В системе релейный модуль занимает один адрес.

1.5 Релейный модуль рассчитан на непрерывную эксплуатацию при температуре окружающего воздуха от минус 25 до плюс 55 °С и максимальной относительной влажности воздуха до (93±2)%, без образования конденсата.

### **Свидетельство о приемке и упаковывании**

Модуль релейный РМ-1

заводской номер:

версия ПО

соответствует требованиям технических условий ПАСН.423149.015 ТУ признан годным для эксплуатации и упакован согласно требованиям в действующей конструкторской документации

Дата выпуска

Упаковывание произвел

Контролер

### **2 Основные технические данные**

2.1 Релейный модуль классифицируется:

– по cтепени защиты, обеспечиваемой оболочкой, согласно ГОСТ 14254-2015 – IР20;

– по типу атмосферы, для эксплуатации в которой предназначен релейный модуль, согласно ГОСТ 15150-69.

2.2 Питание релейного модуля и передача сигналов осуществляется по адресной линии связи (АЛС), подключенной к приемноконтрольному прибору.

2.3 Контакты выходных реле релейного модуля способны коммутиро-

вать:

**тел.: (845-2) 222-972 тел.: (845-2) 510-877 факс: (845-2) 222-888 http://td.rubezh.ru td\_rubezh@rubezh.ru**

– постоянный ток до 2 А при напряжении до 30 В;

- переменный ток 0,5 А при напряжении до 125 В;
- переменный ток до 0,25 А при напряжении до 250 В.
- 2.4 Габаритные размеры  $(B \times III \times \Gamma)$  не более  $84 \times 125 \times 37$  мм.

2.5 Масса релейного модуля - не более 250 г.

2.6 Средний срок службы - 10 лет.

2.7 Средняя наработка на отказ - не менее 60000 ч., что соответствует ве-

роятности безотказной работы 0,98 за 1000 ч.

2.8 Вероятность возникновения отказа, приводящего к ложному срабатыванию, не более 0,01 за 1000 ч.

# **3 Комплектность**

3.1 Комплектность изделия приведена в таблице 1.

#### Таблица 1

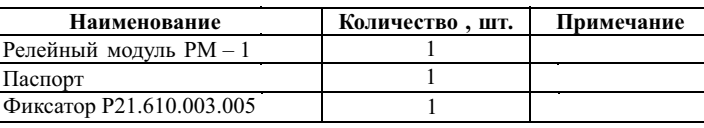

# **4 Указание мер безопасности**

4.1 По способу защиты от поражения электрическим током релейный модуль относится к III классу по ГОСТ 12.2.007.0-75.

### **5 Устройство и принцип работы релейного модуля**

5.1 Релейный модуль содержит в своем составе микропроцессор, управляющий работой устройства. Функционально релейный модуль представляет собой дистанционно управляемый переключатель.

5.2 Конструктивно релейный модуль выполнен в виде блока, состоящего из пластамассового корпуса (основание и крышка), внутри которого размещена плата с радиоэлементами (Рисунок 1).

На плате расположены:

1) кнопка ТЕСТ. При нажатии кнопки загорается светодиод СВЯЗЬ и на прибор выдается сообщение «Тест:Кнопка» с указанием типа и адреса устройства;

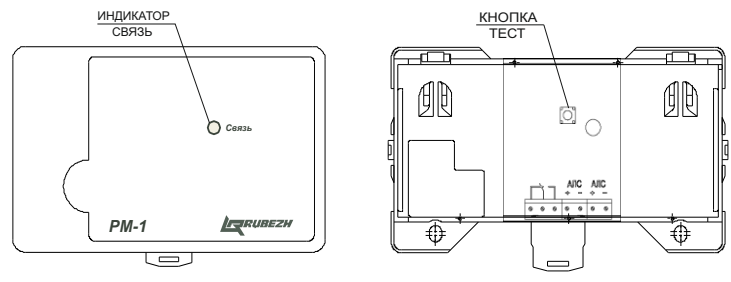

2) клеммные колодки:

– для подключения к АЛС;

– для подключения внешнего оборудования.

На лицевой панели модуля расположен светодиодный индикатор СВЯЗЬ, который отображает состояние работы устройства. Режим индикации приведен в таблице 2.

## Таблица 2

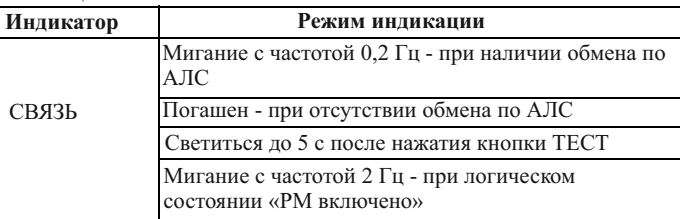

## **6 Размещение, порядок установки и подготовка к работе**

6.1 Релейный модуль может работать в условиях, соответствующих атмосфере категории I по ГОСТ 15150-69 (устойчивость к воздействию коррозионно-активных агентов).

6.2 При получении упаковки с релейным модулем необходимо:

• вскрыть упаковку;

• проверить комплектность согласно паспорту;

• проверить дату выпуска;

• произвести внешний осмотр релейного модуля, убедиться в отсутствии видимых механических повреждений (трещин, сколов, вмятин и т.д.).

6.3 Если релейный модуль находился в условиях отрицательной температуры, то перед включением его необходимо выдержать не менее 4 часов в упаковке при комнатной температуре для предотвращения конденсации влаги внутри корпуса.

ВНИМАНИЕ! МОНТАЖ РЕЛЕЙНОГО МОДУЛЯ ПРОИЗВОДИТЬ ПРИ ОТКЛЮЧЕННОМ ПИТАНИИ ПРИЕМНО-КОНТРОЛЬНОГО ПРИБОРА!

6.4 Релейный модуль подключается к приемно-контрольному прибору по двухпроводной АЛС через клеммную колодку, обеспечивающую подсоединение проводов сечением от 0,35 до 1,5 мм<sup>2</sup>.

6.5 Устанавливать модуль можно непосредственно на стену или на DIN-рейку.

Порядок установки релейного модуля:

а) открыть и снять крышку релейного модуля, нажав на замок с боковой стороны (снятие крышки лучше проводить на плоской горизонтальной поверхности);

б) при установке на стену (Рисунок 2):

– разместить и просверлить месте установки два отверстия под шуруп диаметром 4 мм. Установочные размеры приведены на рисунке 2;

– установить основание на два шурупа и закрепить третьим шурупом через одно из нижних отверстий основания (просверлив отверстие по месту);

Рисунок 1

в) при установке на DIN-рейку (Рисунок 3):

– в направляющие основания вставить фиксатор, входящий в комплект поставки, как показано на рисунке 3;

– навесить верхними выступами основания на верхнюю грань DINрейки, а затем сдвинуть фиксатор вверх до характерного щелчка. Ход фиксатора примерно 2 мм;

г) подключить провода к клеммным соединителям, руководствуясь рисунком 1.

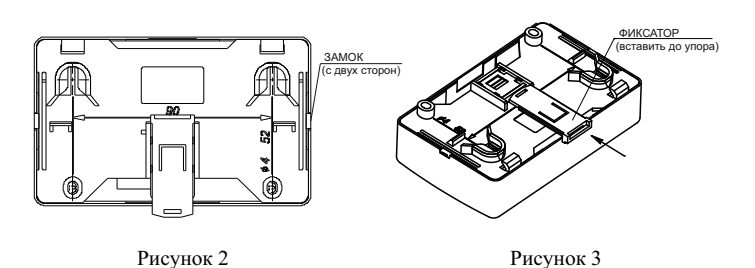

6.5 По окончании монтажа следует произвести конфигурирование релейного модуля в соответствии с настоящим паспортом и руководством по эксплуатации на приемно-контрольный прибор.

6.6 При проведении ремонтных работ в помещении, где установлен релейный модуль, должна быть обеспечена его защита от механических повреждений и попадания внутрь строительных материалов, пыли, влаги.

#### **7 Конфигурирование релейного модуля**

7.1 Конфигурирование релейного модуля можно осуществить тремя способами:

— с помощью программатора адресных устройств ПКУ-1;

— с приемно-контрольного прибора по АЛС;

– в технологической адресной линии связи (АЛСТ) приемноконтрольного прибора.

7.2 Конфигурирование адресных устройств (АУ) необходимо выполнять в программе ПО FireSec «Администратор» при создании проекта системы на объект.

7.3 ПКУ-1 позволяет просмотреть и изменить **Адрес** релейного модуля. Запись и изменение адреса производятся в соответствии с паспортом на ПКУ-1.

ВНИМАНИЕ! ПРИ ПОДКЛЮЧЕНИИ РЕЛЕЙНОГО МОДУЛЯ К АЛС ПРИЕМНО-КОНТРОЛЬНОГО ПРИБОРА НЕОБХОДИМО ВРЕМЕННО ОТКЛЮЧИТЬ ПИТАНИЕ ПРИБОРА!

7.4 Для конфигурирования релейного модуля, подключенного к АЛСТ приемно-контрольного прибора, необходимо подать питания на приемно-контрольный прибор и релейный модуль, зайти в меню

прибора, выбрать учетную запись **Инсталлятор** и ввести пароль (по умолчанию пароля нет), выбрать пункт **Настройка (Конфигурация)** => **Сервис** => **Конфигурация** устройств, после чего в открывшемся меню параметров релейного модуля задать начальный адрес релейного модуля (всем (от одного до пяти) логическим устройствам будут присвоены адреса в возрастающем порядке, начиная с заданного начального адреса).

7.5 Для конфигурирования релейного модуля, подключенного к АЛС, начальный адрес которого неизвестен, необходимо зайти в меню прибора, выбрать пункт **Настройка (Конфигурация) => Сервис => Адресация устройств** и нажать кнопку **Тест** на релейном модуле (Рисунок 1). На экране прибора откроется меню параметров релейного модуля:

а) параметр **Адрес** - отобразится начальный адрес релейного модуля, который можно изменить;

б) параметр **Задержка на включение** - следует указать время (в секундах),через которое, после подачи команды, произойдет переключение реле. Диапазон возможных значений: от 0 до 255 с.;

в) параметр **Удержание** - следует указать время (в секундах), на которое произойдет включение реле. Диапазон возможных значений от 1 до 255 с. Значение: «0» - бесконечное удержание (до получения команды выключить);

г) настройка **Конфигурация** (см. таблицу 3).

7.6 Для того чтобы просмотреть и изменить параметры конфигурации релейного модуля, адрес которого известен, необходимо зайти в меню прибора, выбрать пункт **Настройка (Конфигурация) => Сервис => Выбор устройства**, ввести адрес релейного модуля. После чего в открывшемся меню параметров релейного модуля произвести конфигурирование согласно а) - г) пункта 7.5.

Таблица 3

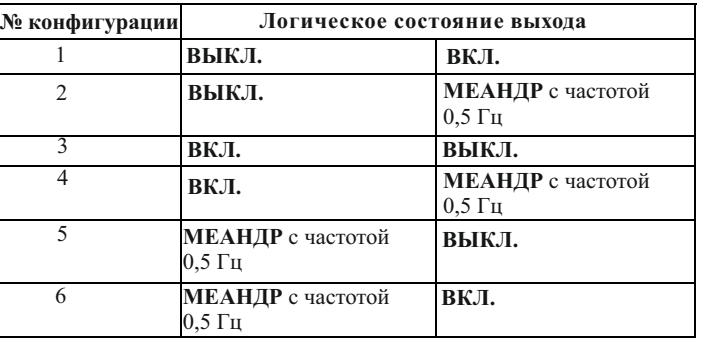

# **8 Техническое обслуживание и проверка технического состояния**

8.1 При неисправности релейный модуль подлежит замене. Исправность релейного модуля определяется на основании сообщений приемно-контрольного прибора, при условии исправности информационной линии.

#### **9 Транспортирование и хранение**

9.1 Релейные модули в транспортной таре перевозятся любым видом крытых транспортных средств (в железнодорожных вагонах, закрытых автомашинах и отсеках судов, герметизированных отапливаемых отсеках самолетов и т.д.) в соответствии с требованиями действующих нормативных документов.

9.2. При расстановке и креплении в транспортных средствах ящиков с релейными модулями необходимо обеспечивать их устойчивое положение, исключать возможность смещения ящиков и удары их друг о друга, а также о стенки транспортных средств.

9.3 Условия транспортирования релейных модулей должны соответствовать условиям хранения 5 по ГОСТ 15150-69.

9.4 Хранение релейных модулей в упаковке на складах изготовителя и потребителя должно соответствовать условиям хранения 2 по ГОСТ 15150-69.

#### **10 Гарантии изготовителя**

10.1 Предприятие-изготовитель гарантирует соответствие релейного модуля требованиям технических условий при соблюдении потребителем условий транспортирования, хранения, монтажа и эксплуатации.

Предприятие-изготовитель рекомендует выполнять работы по монтажу, настройке и эксплуатации оборудования организациями, имеющими соответствующие лицензии и допуски, а также аттестованными специалистами, имеющими соответствующий квалификационный уровень.

10.2 Гарантийный срок эксплуатации – 18 месяцев со дня ввода в эксплуатацию, но не более 24 месяцев с даты выпуска.

10.3 В течение гарантийного срока эксплуатации предприятиеизготовитель производит безвозмездный ремонт или замену релейного модуля. Предприятие-изготовитель не несет ответственности и не возмещает ущерба за дефекты, возникшие по вине потребителя при несоблюдении правил эксплуатации и монтажа, а также в случае самостоятельного ремонта релейного модуля.

10.4 В случае выхода релейного модуля из строя в период гарантийного обслуживания его следует вместе с настоящим паспортом возвратить по адресу: **410056, г. Саратов, ул. Ульяновская, 25, ООО «КБ Пожарной Автоматики»** с указанием наработки релейного модуля на момент отказа и причины снятия с эксплуатации.

### **11 Сведения о сертификации**

11.1 Декларация о соответствии № ЕАЭС N RU Д-RU.АВ24.В.04382 действительна по 24.12.2022. Оформлена на основании протокола испытаний № Р8106-17-0001.Т-044.16 от 25.12.2017 ИЛ ООО «ТЕХНОТЕСТ» №044/Т-044.

11.2 Сертификат соответствия № **C-RU.ЧС13.В.00242/19** действителен по 14.11.2022.

Выдан органом по сертификации **ОС «ПОЖТЕСТ» ФГБУ ВНИИПО МЧС России, 143903, Московская область, г. Балашиха, мкр. ВНИИПО, д. 12.**

#### **Телефоны технической поддержки:**

 **8-800-600-12-12 для абонентов России, 8-800-080-65-55 для абонентов Казахстана, +7-8452-22-11-40 для абонентов других стран**